# LE MODE D´EMPLOI DE LA QUIZINIERE

Tuto vidéo : https://www.youtube.com/watch?v=bGn5HUiFjEI

#### **ETAPE 1 – Se connecter**

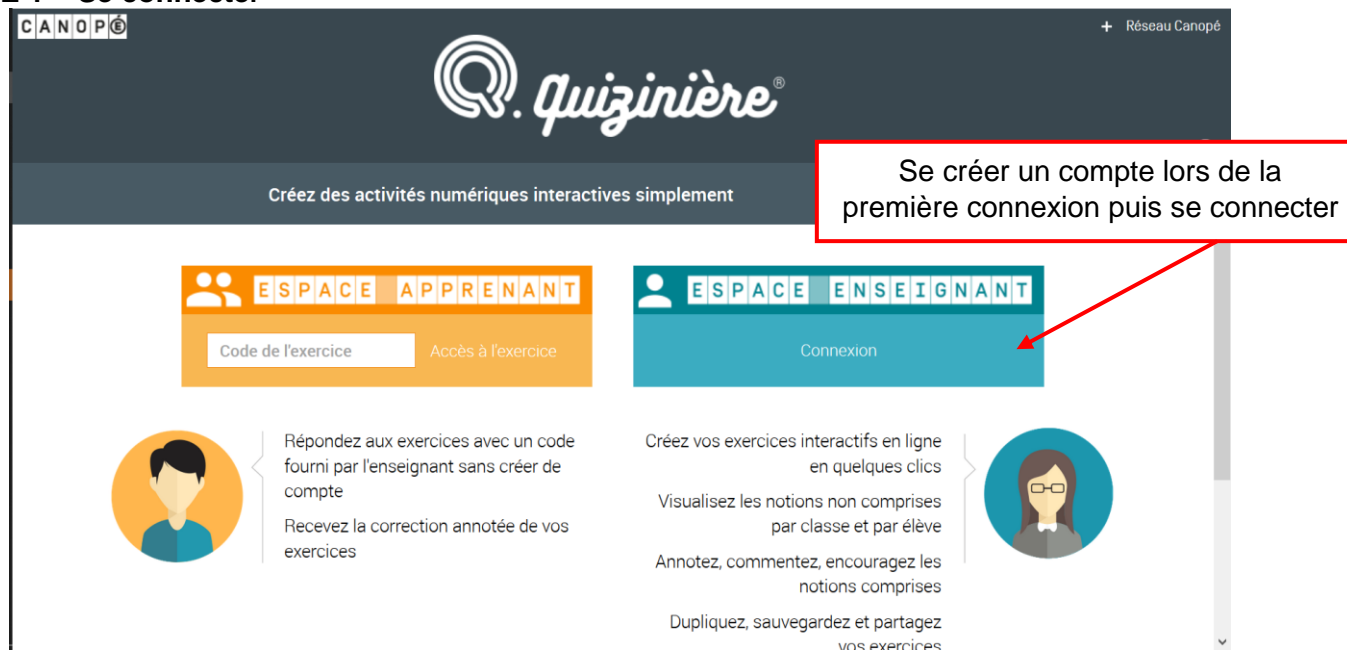

### **ETAPE 2 – Créer mon Quizz**

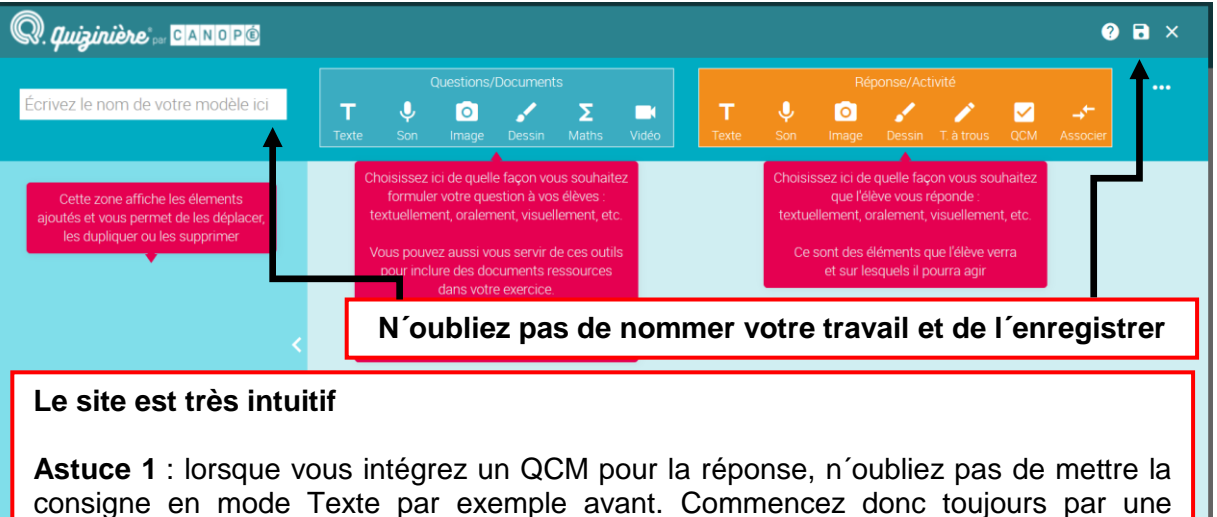

consigne en mode Texte par exemple avant. Commencez donc toujours par une rubrique bleue puis une rubrique orange

**Astuce 2** : lorsque vous intégrez une vidéo vous pouvez choisir le time code, les élèves n´auront donc qu´à se concentrer sur une partie et non sur l´ensemble de la

### **ETAPE 3 – Mon tableau de bord**

vidéo.

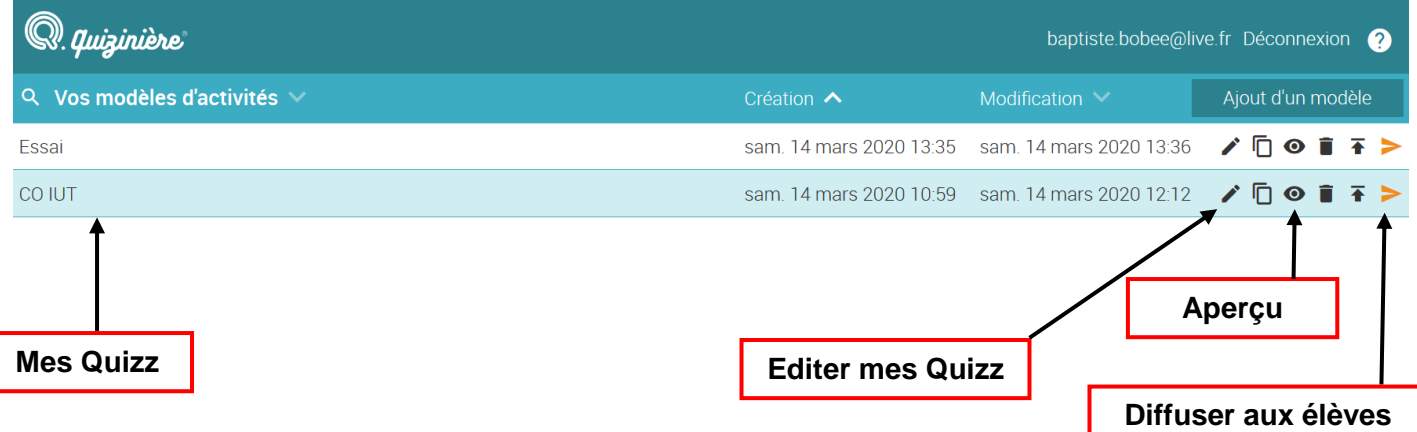

## **ETAPE 4 – Diffuser mon Quizz**

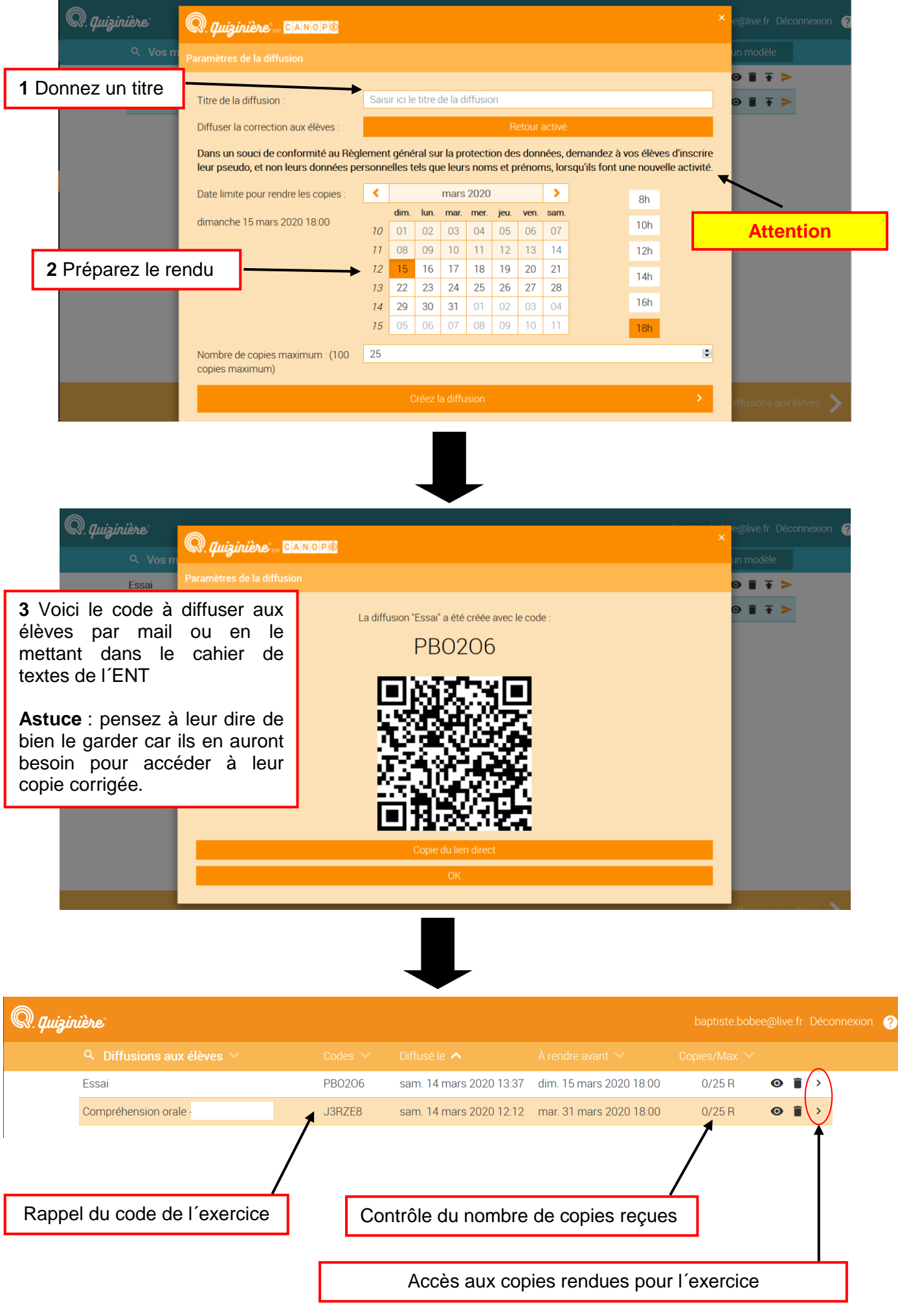

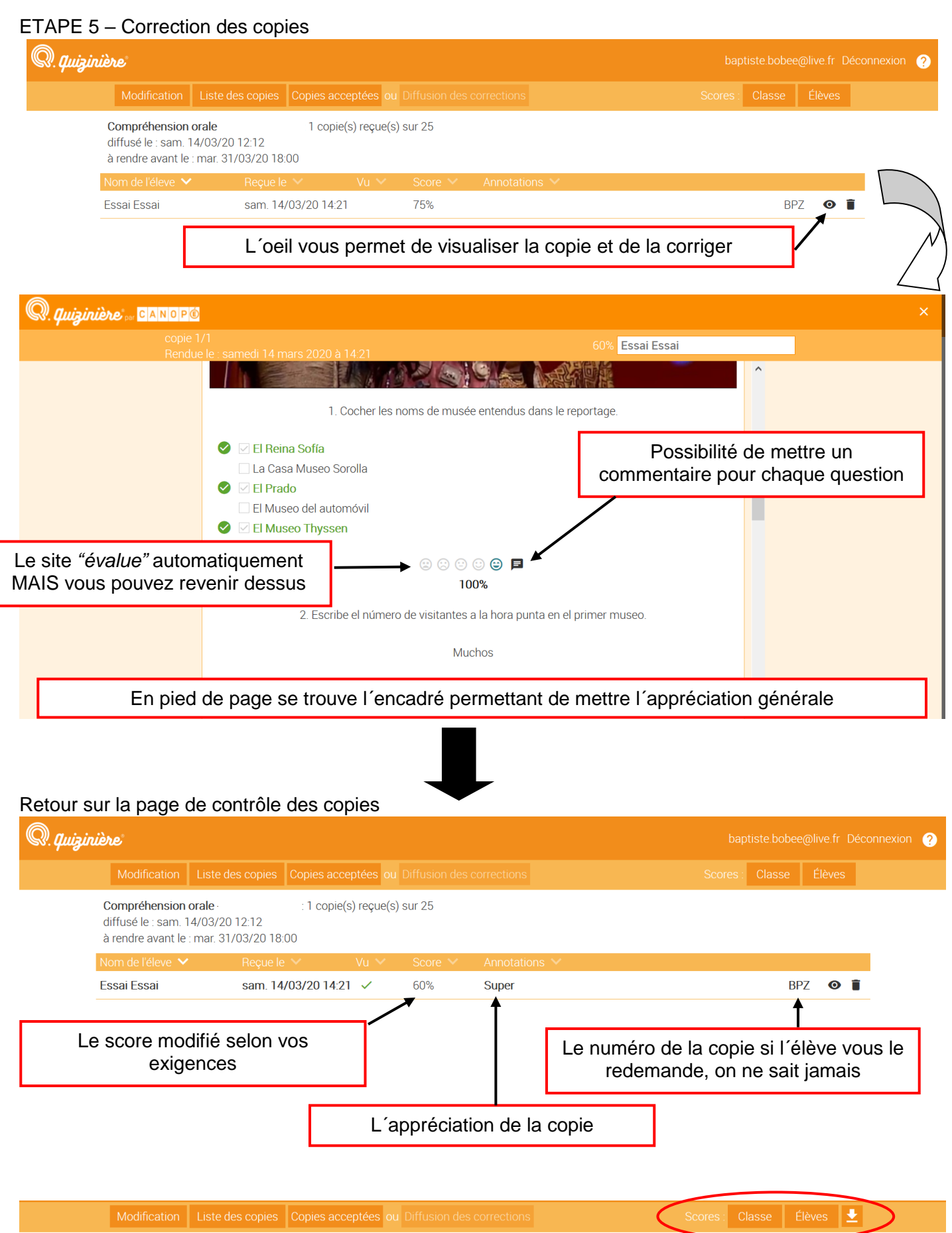

Compréhension orale : 1 copie(s) reçue(s) sur 25 diffusé le : sam 14/03/20 12:12 Il est possible d´accéder au score de la classe et des élèves + exporter à rendre avant le : mar. 31/03/20 18:00 4 Paires 8 Texte Total 1 OCM 2 Texte 3 Texte 5 OCM 6 Texte 7 OCM  $\triangle$  Essai 100% 100% Essai